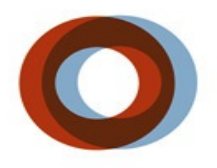

**INSTITUT UNIVERSITAIRE** DE CARDIOLOGIE<br>ET DE PNEUMOLOGIE<br>DE QUÉBEC

.

# PACS

## **Guide d'utilisation Rapide**

#### **Lancer Impax & Connexion:**

- Double-cliquer (bouton gauche de la souris) sur icône '**Impax Client**'
- Entrer votre nom d'utilisateur et votre mot de passe.

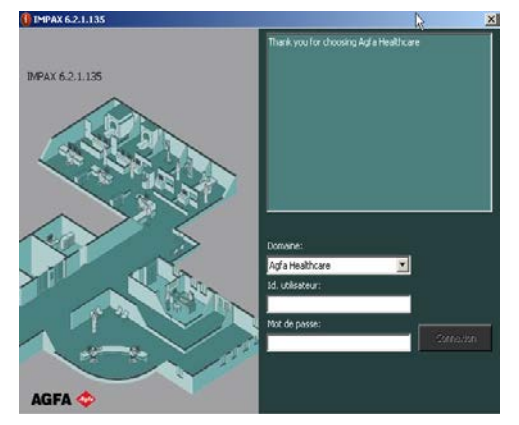

Domaine: **IUCPQ** 

I.D.utilisateur : (celui que l'on vous a remis à votre arrivé)

Mot de passe : (celui que l'on vous a remis à votre arrivé)

Saisir votre vieux mot de passe, (celui que l'on vous a remis à votre arrivé)

• votre nouveau mot de passe et confirmer celui-ci. Par la suite cliquer sur '**OK**'

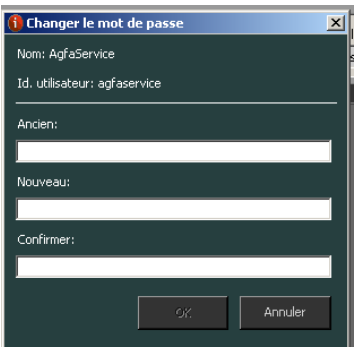

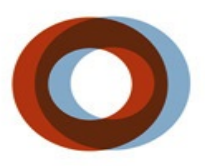

INSTITUT UNIVERSITAIRE DE CARDIOLOGIE<br>ET DE PNEUMOLOGIE<br>DE QUÉBEC

.

### **Le nouveau mot de passe doit comporter 8 caractères, commencer par une lettre et comporter au moins un chiffre.**

**Comment utiliser la "Recherche Simple":**

• Cliquer sur le mot Rechercher et inscrire le numéro de dossier du patient avec le préfixe 03icp 0ù \*

Exemple : 03icp123456 Où \*123456

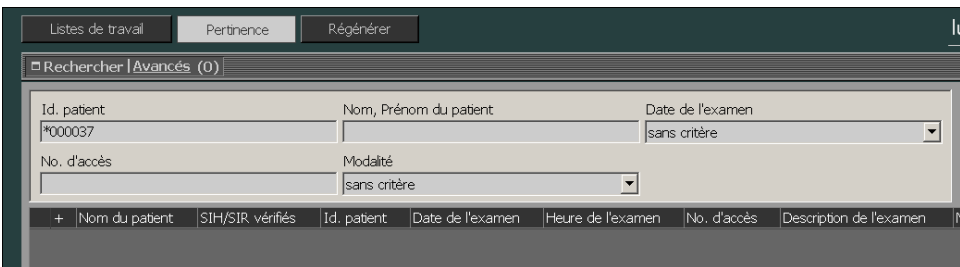

• Pour la date de l'examen, vous pouvez choisir une variété de valeur. (ex : Aujourd'hui, hier, Dans le(s) dernier(s)…)

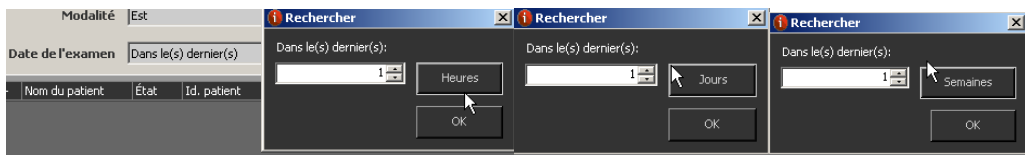

#### **Comment afficher les images:**

• Double-cliquer (bouton gauche de la souris) sur l'examen du patient pour afficher les images.

*Stéphane Guay Responsabe PACS-SIR IUCPQ* **Poste 5491**